<span id="page-0-0"></span>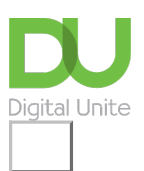

# What are the main differences between Windows 8 and Windows 10? Share:  $\boxtimes$  in  $\blacktriangleright$  f  $\odot$  n

## **Print this quide**

**Windows 10 contains many all-new features not available in Windows 8**

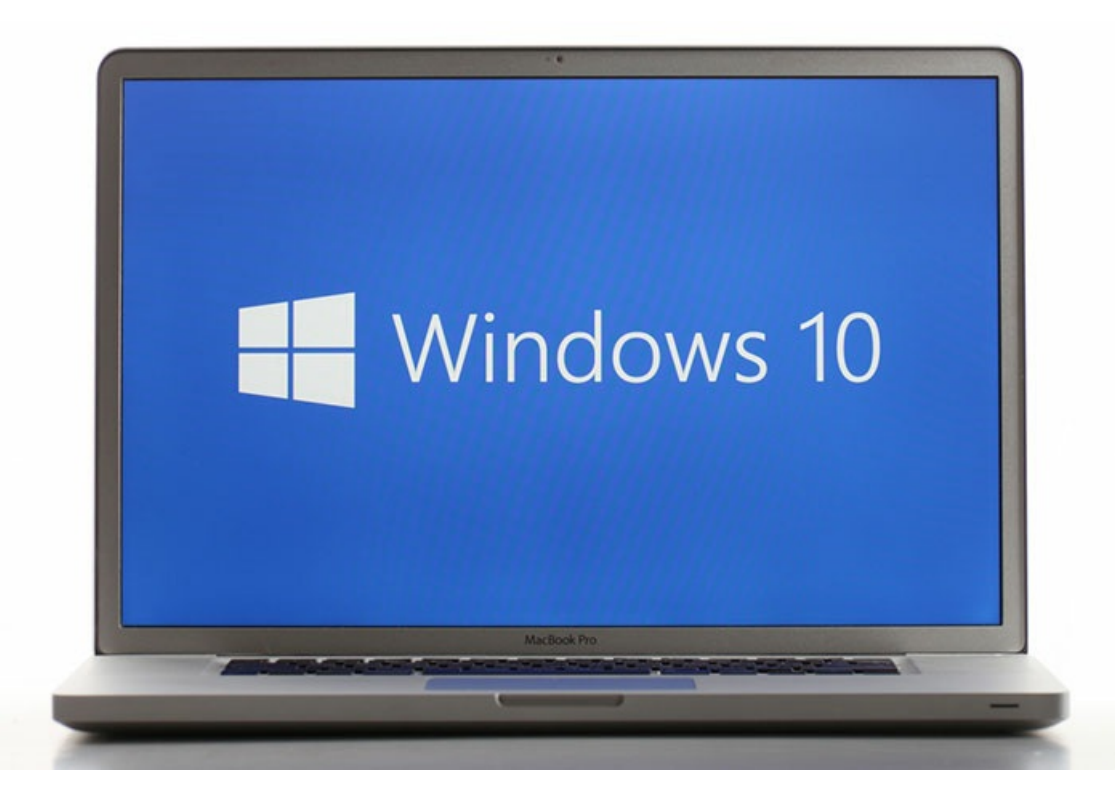

Here's a quick reference overview to help you to understand the key differences between Windows 10, and its predecessor Windows 8…

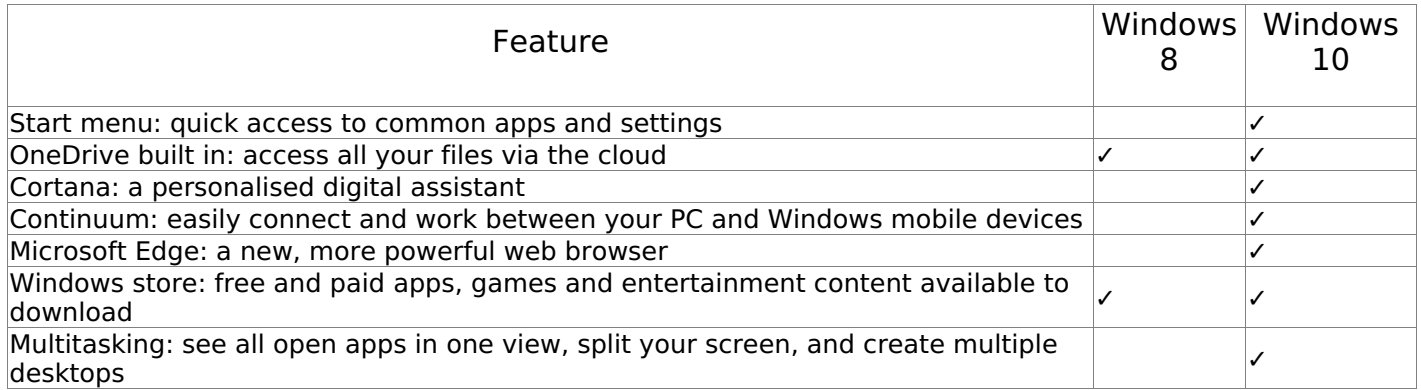

So, you may be wondering: if Windows 8 was the previous version of Microsoft's operating system for PCs... where is Windows 9?

Good question! When Windows announced the release of Windows 10, many people wondered why they skipped straight from Windows 8 to 10 (with no appearance of a Windows 9). Basically, there's no clear or straightforward answer. Over the years, Microsoft and many similar technology companies, haven't always been consistent with their naming and labelling systems for product lines.

In other words: if you were wondering where Windows 9 is... it doesn't exist!

Now that you're familiar with some of the key features of Windows 10, why not have a go at learning how to use the system by giving some of these new features a go for yourself.

#### **Next steps**

- $\triangleright$  Getting started with [Windows](https://www.digitalunite.com/technology-guides/computer-essentials/windows-10/getting-started-windows-10) 10
- $\triangleright$  What is [Windows](https://www.digitalunite.com/technology-guides/computer-essentials/windows-10/what-windows-10) 10?
- What's new in [Windows](https://www.digitalunite.com/technology-guides/computer-essentials/windows-10/whats-new-windows-10) 10?
- How to sign in to Windows 10 using a [Microsoft](https://www.digitalunite.com/technology-guides/computer-essentials/windows-10/how-sign-windows-10-using-microsoft-account) account
- $\triangleright$  How to browse the web in Windows 10: [Microsoft](https://www.digitalunite.com/technology-guides/computer-essentials/windows-10/how-browse-web-windows-10-microsoft-edge-basics) Edge basics
- **An [introduction](https://www.digitalunite.com/technology-guides/computer-essentials/windows-10/introduction-using-cortana-windows-10) to using Cortana in Windows 10**
- $\blacktriangleright$  How to set up email and [calendars](https://www.digitalunite.com/technology-guides/computer-essentials/windows-10/how-set-email-and-calendars-windows-10) in Windows 10
- $\triangleright$  How to use and [download](https://www.digitalunite.com/technology-guides/computer-essentials/windows-10/how-use-and-download-apps-windows-10) apps in Windows 10

Want to help people learn Digital Skills?

**Find out about Digital [Champions](https://www.digitalunite.com/about/about-digital-champion-programmes)**

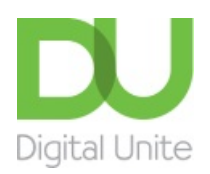

**8** [0800](tel:0800%20228%209272) 228 9272

[du@digitalunite.com](mailto:du@digitalunite.com)

Get in [touch](https://www.digitalunite.com/get-touch)

**[Privacy](https://www.digitalunite.com/our-privacy-policy) policy** 

[Terms](https://www.digitalunite.com/terms-use) of use

[Cookie](https://www.digitalunite.com/cookie-policy) policy

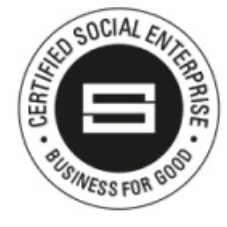

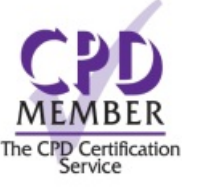

## Digital [Champions](https://www.digitalchampionsnetwork.com) Network

**[Inspire](https://www.digitalinspire.co.uk)** 

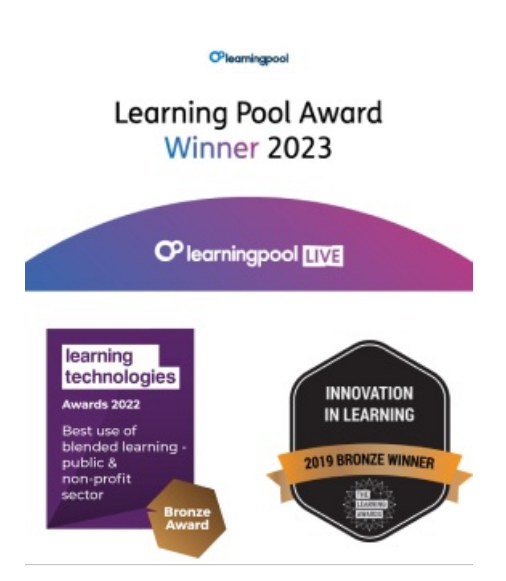

## Our newsletter

Research, resources, insights and offers.